# Package 'omicade4'

April 5, 2014

<span id="page-0-0"></span>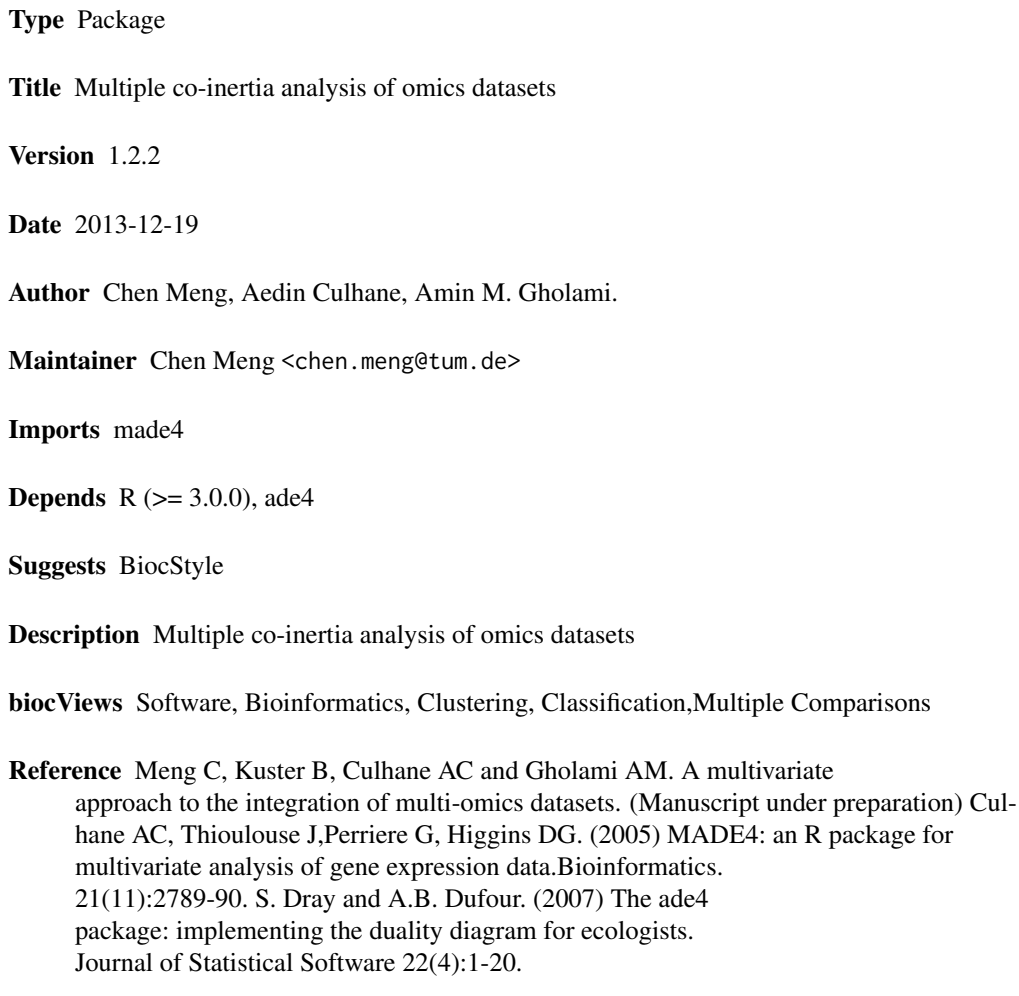

License GPL-2

LazyLoad yes

# <span id="page-1-0"></span>R topics documented:

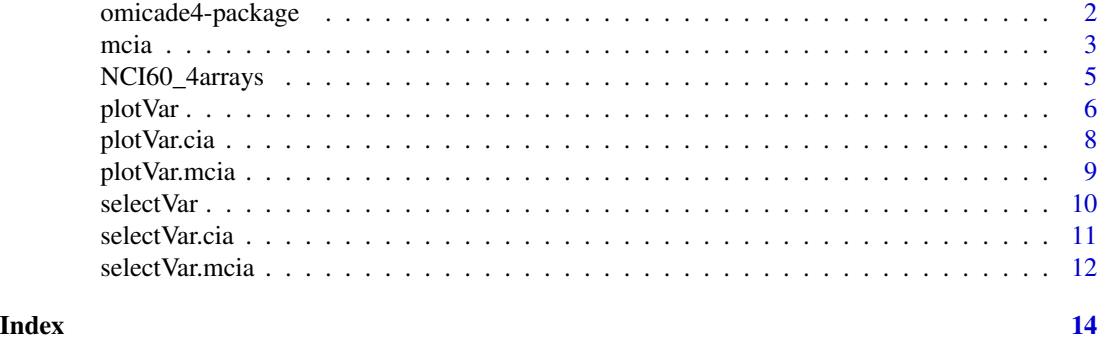

omicade4-package *multiple co-inertia analysis of omics datasets*

# Description

The main function in the package performing multiple co-inertia analysis on omics datasets

# Details

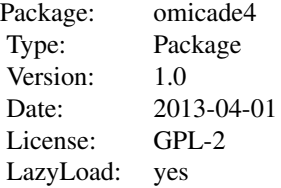

Multiple co-inertia analysis (MCIA) is a multivariate analysis method that could be used to analyze multiple tables measuring the same set of individuals, this package provides a one-stop function for MCIA and functions for subsequent analysis especially for multiple omics datasets.

# Author(s)

Chen Meng, Aedin Culhane, Amin M. Gholami

Maintainer: Chen Meng <chen.meng@tum.de>

# References

Meng C, Kuster B, Culhane AC and Gholami AM. A multivariate approach to the integration of multi-omics datasets. (Manuscript under preparation)

Culhane AC, Thioulouse J, Perriere G, Higgins DG. (2005) MADE4: an R package for multivariate analysis of gene expression data.Bioinformatics. 21(11):2789-90.

#### <span id="page-2-0"></span> $mca$  3

S. Dray and A.B. Dufour. (2007) The ade4 package: implementing the duality diagram for ecologists. Journal of Statistical Software 22(4):1-20.

# See Also

[ade4](#page-0-0) and package made4

# Examples

```
data(NCI60_4arrays)
mcoin <- mcia(NCI60_4arrays)
```
#### <span id="page-2-1"></span>mcia *multiple co-inertia analysis*

# Description

The main function in omicade4. Performing multiple co-inertia analysis on a list of data.frames or matrix

#### Usage

```
mcia(df.list, cia.nf = 2, cia.scan = FALSE, nsc = T, svd = TRUE)## S3 method for class mcia
plot(x, axes = 1:2,sample.lab = TRUE, sample.legend = TRUE, sample.color = 1,
 phenovec = NULL, df.color = 1,
 df.pch = NA, gene.nlab = 0, ...)
```
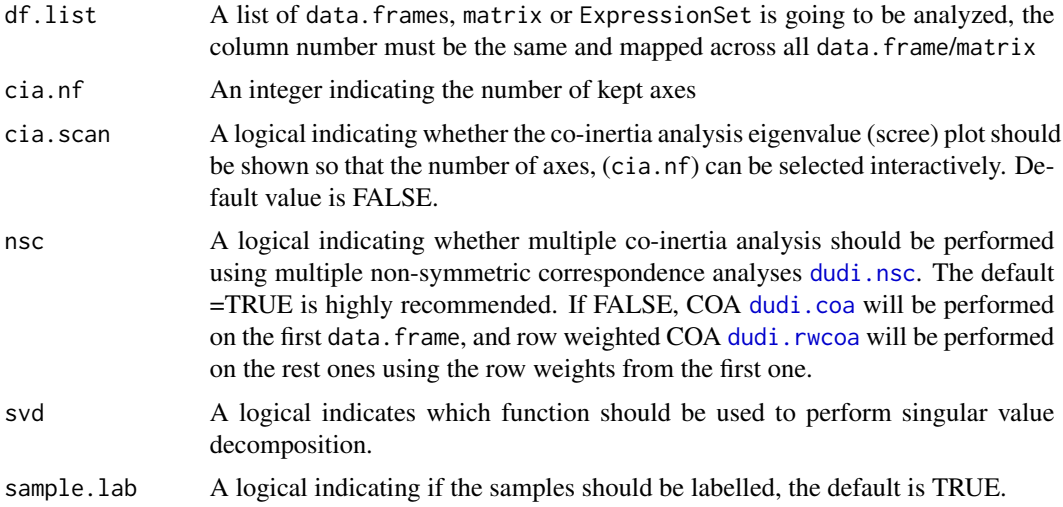

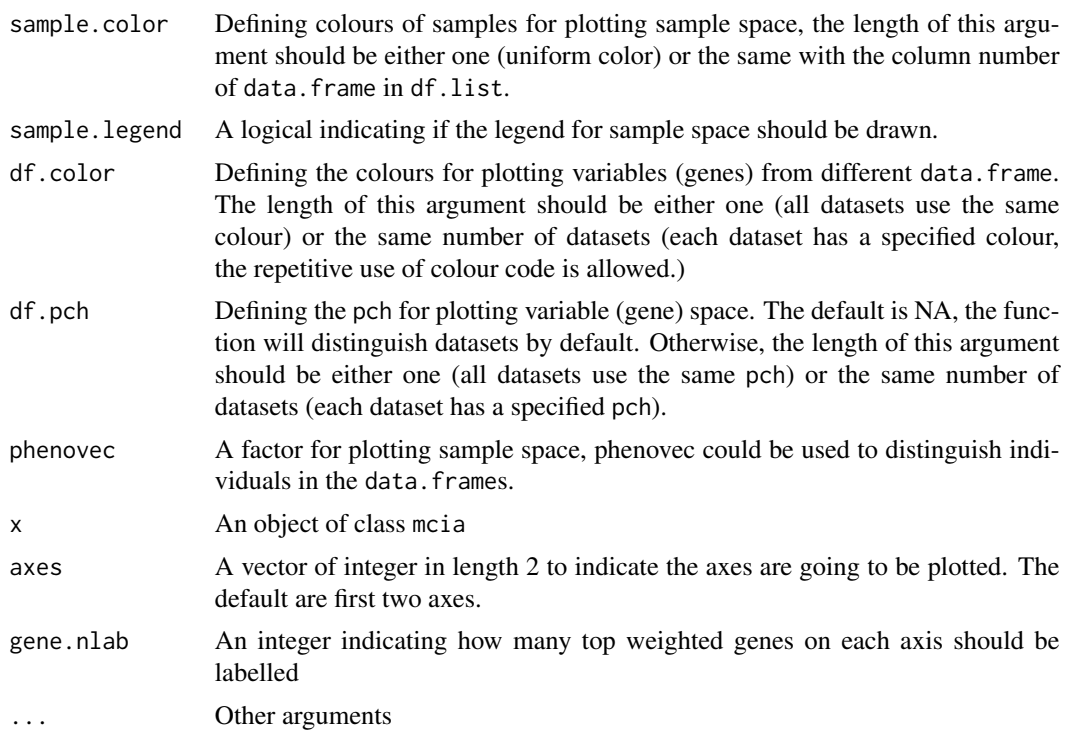

#### Details

The column number of data.frame in the df.list must be the same, and the same column from different data. frame should be matchable. For example, Microarray profiling for the same set of cell lines, patients and etc.

mcia calls [dudi.nsc](#page-0-0), [ktab](#page-0-0) and [mcoa](#page-0-0) in ADE4 packages.

#### Plotting and visualizing mcia results

Two functions could be used to visualize the result of mcia: The first is plot.mcia, which results in four plots. Top left represents the sample space. Individuals from the same column of different data.frames are linked by edges. Different platforms are distinguished by the shape of points. Top right shows the variable space, datasets are marked by different colours. Bottom left represents the eigenvalue scree plot. The pseudo-eigenvalue space of all data.frames are visualized in the bottom right panel. The second function is plotVar.mcia, which could be used to plot the variable space for different datasets as well as finding and visualizing the variables (genes) across datasets.

#### Other methods

selectVar.mcia: selecting variables (genes) according to the their coordinates.

#### Value

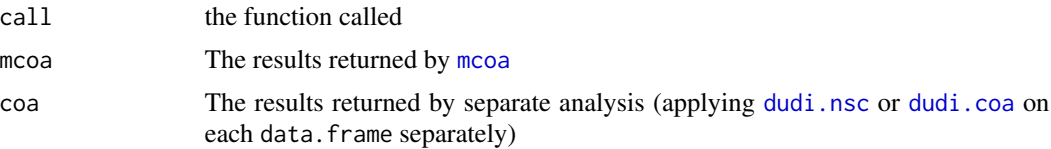

# <span id="page-4-0"></span>NCI60\_4arrays 5

#### Author(s)

Chen Meng

# See Also

See Also as [mcoa](#page-0-0), plotVar, plotVar

### Examples

```
data(NCI60_4arrays)
mcoin <- mcia(NCI60_4arrays)
plot(mcoin, sample.lab=FALSE, df.col=4:7)
colcode <- sapply(strsplit(colnames(NCI60_4arrays$agilent), split="\\."),
                  function(x) x[1])
plot(mcoin, sample.lab=FALSE, sample.color=as.factor(colcode))
```
NCI60\_4arrays *Microarray gene expression profiles of the NCI 60 cell lines from 4 different platforms*

# **Description**

The 60 human tumour cell lines are derived from patients with leukaemia, melanoma, lung, colon, central nervous system, ovarian, renal, breast and prostate cancers. The cell line panel is widely used in anti-cancer drug screen. In this dataset, a subset of microarray gene expression of the NCI 60 cell lines from four different platforms are combined in a list, which could be used as input to mcia directly.

#### Usage

data(NCI60\_4arrays)

#### Format

The format is: List of 4 data.frames

- \\$agilent:data.frame containing 300 rows and 60 columns. 300 gene expression log ratio measurements of the NCI60 cell lines, by Agilent platform.
- \\$hgu133:data.frame containing 298 rows and 60 columns. 298 gene expression log ratio measurements of the NCI60 cell lines, by H-GU133 platform.
- \\$hgu133p2:data.frame containing 268 rows and 60 columns. 268 gene expression log ratio measurements of the NCI60 cell lines, by H-GU133 plus 2.0 platform.
- \\$hgu95:data.frame containing 288 rows and 60 columns. 288 gene expression log ratio measurements of the NCI60 cell lines, by H-GU95 platform.

#### <span id="page-5-0"></span>Source

Cell Miner <http://discover.nci.nih.gov/cellminer/>

# References

Reinhold WC, Sunshine M, Liu H, Varma S, Kohn KW, Morris J, Doroshow J, Pommier Y CellMiner: A Web-Based Suite of Genomic and Pharmacologic Tools to Explore Transcript and Drug Patterns in the NCI-60 Cell Line Set. Cancer Research. 2012 Jul, 15;72(14):3499-511

# Examples

```
data(NCI60_4arrays)
summary(NCI60_4arrays)
mcoin <- mcia(NCI60_4arrays)
```
<span id="page-5-1"></span>plotVar *Plot variable (gene) spaces of result from MCIA or CIA*

#### Description

The user level function for plotting variable space of [mcia](#page-2-1) or [cia](#page-0-0), which could be used to visualize selected variables (genes) across datasets. It calls plotVar.cia or plotVar.mcia.

#### Usage

```
plotVar(x, var = NA, axes = 1:2,var.col = "red", var.lab = FALSE, bg.var.col = "gray",
        nlab = 0, sepID.data=NULL, sepID.sep="_", \dots)
```
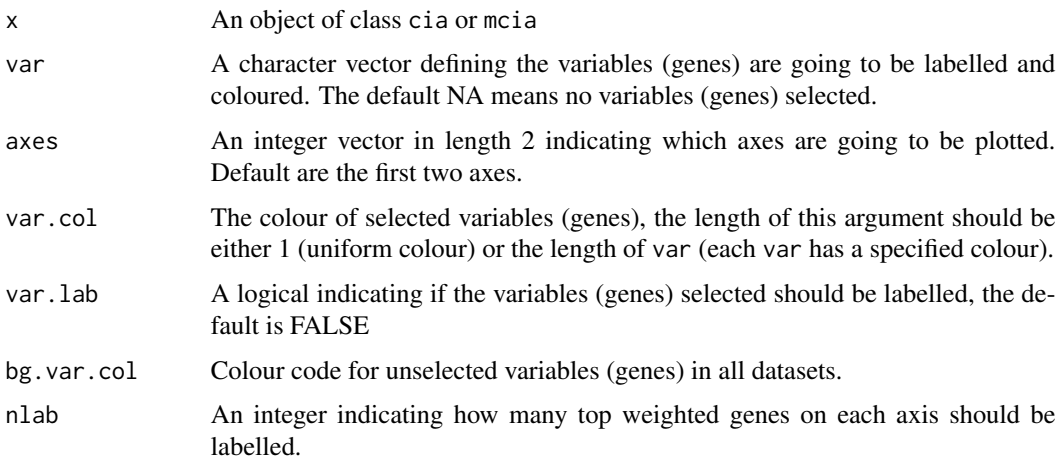

#### plotVar 7

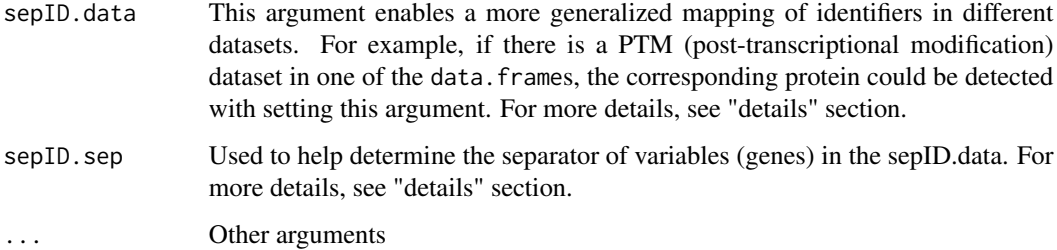

# Details

For the sepID.data, a typical example is the post-transcriptional modification (PTM) data. The name of variables (genes) have a general form like "proteinName\_modificationSite". The sepID.data specifies the IDs from dataset that should be separated, sepID. sep specifies the separator of protein name and modification site. This is used to determine the same proteins/genes across different datasets.

### Value

If var is not NA, a data frame is returned, with rows for variables (genes) of interest and columns of logical values indicating which dataset contains which variables (genes).

#### Author(s)

Chen Meng

#### See Also

See Also as [plotVar.cia](#page-7-1), [plotVar.mcia](#page-8-1)

# Examples

```
data(NCI60_4arrays)
mcoin <- mcia(NCI60_4arrays)
plotVar(mcoin, var=c("S100B", "S100A1"), var.lab=TRUE)
# an example for the usage of sepID.data and sepID.sep
nci60_mod <- NCI60_4arrays
rownames(nci60_mod$hgu95) <- paste(rownames(nci60_mod$hgu95), "s1", sep="_")
mcoin_mod <- mcia(nci60_mod)
# without specifying
plotVar(mcoin_mod, var=c("S100B", "S100A1"), var.lab=TRUE)
# specifying the sepID.data and sepID.sep
plotVar(mcoin_mod, var=c("S100B", "S100A1"), var.lab=TRUE, sepID.data=4, sepID.sep="_")
```
<span id="page-7-1"></span><span id="page-7-0"></span>

# Description

Plot variable space of [mcia](#page-2-1) and visualize selected variables across datasets.

#### Usage

```
## S3 method for class cia
plotVar(x, var = NA, axes = 1:2,var.col = "red", var.lab = FALSE, bg.var.col = "gray",
 nlab = 0, sepID.data = NULL, sepID.sep = "_", ...)
```
# Arguments

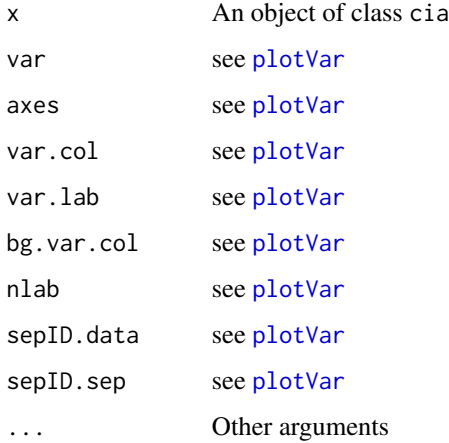

#### Value

If var is not NA, a data frame is return, with rows for variables of interest and columns of logical value indicating which data.frames contains which variables.

#### Author(s)

Chen Meng

# See Also

See Also as [plotVar.mcia](#page-8-1)

<span id="page-8-1"></span><span id="page-8-0"></span>

# Description

Plot variable space of [mcia](#page-2-1) and visualize selected variables across datasets, the function is called by plotVar.

#### Usage

```
## S3 method for class mcia
plotVar(x, var = NA, axes = 1:2,var.col = "red", var.lab = FALSE, bg.var.col = "gray",
 nlab = 0, sepID.data = NULL, sepID.sep = "_",
   df = NA, layout = NA, ...)
```
# Arguments

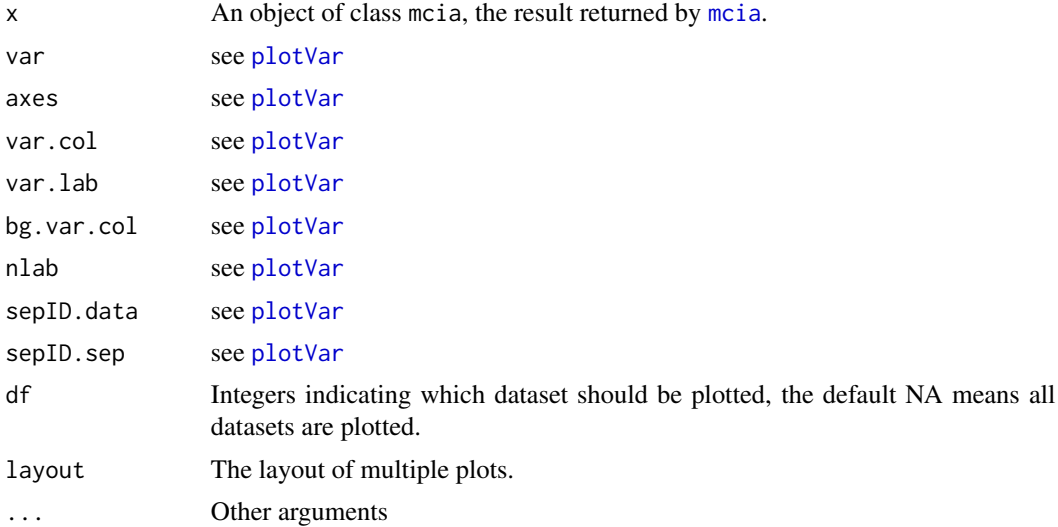

#### Value

If var is not NA, a data frame is return, with rows for variables of interest and columns of logical values indicating which data.frames contains which variables.

#### Author(s)

Chen Meng

#### See Also

See Also as [plotVar.cia](#page-7-1), [plotVar](#page-5-1)

# Examples

```
data(NCI60_4arrays)
mcoin <- mcia(NCI60_4arrays)
plot.mcia(mcoin, sample.lab=FALSE, df.col=4:7)
plotVar(mcoin, var=NA, bg.var.col=1:4, var.lab=TRUE)
plotVar(mcoin, var=c("SPOPL", "CAPN2", "SNX8"),
        df=1:4, var.lab=TRUE, var.col=c("red", "green", "blue"))
```
<span id="page-9-1"></span>selectVar *Selecting variables (genes) from result of MCIA or CIA according to co-ordinates*

# Description

The user level function calls selectVar.mcia or selectVar.cia. Function cia or mcia projects variables (genes) from different datasets to a 2 dimensional space. This function supplies a method selecting variables (genes) according to the coordinates of variables

# Usage

```
selectVar(x, axis1 = 1, axis2 = 2, ...)
```
# Arguments

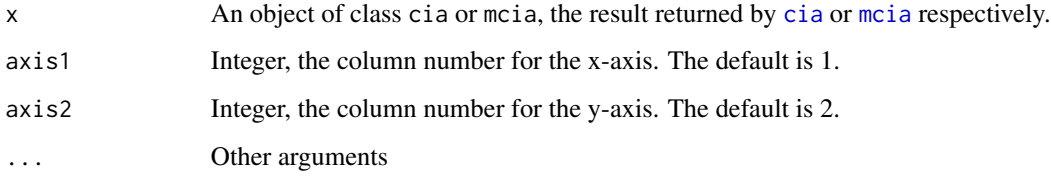

# Value

Returns a data.frame describing which variables (genes) are presented on which data.frames within the limited region(s).

#### Author(s)

Chen Meng

# See Also

See Also as [selectVar.mcia](#page-11-1), [selectVar.cia](#page-10-1)

<span id="page-9-0"></span>

#### <span id="page-10-0"></span>select Var.cia and 11

#### Examples

```
data(NCI60_4arrays)
mcoin <- mcia(NCI60_4arrays)
selectVar(mcoin, a1.lim=c(2, Inf), a2.lim=c(-Inf, Inf))
# an example for the usage of sepID.data and sepID.sep
nci60_mod <- NCI60_4arrays
rownames(nci60_mod$hgu95) <- paste(rownames(nci60_mod$hgu95), "s1", sep="_")
mcoin_mod <- mcia(nci60_mod)
# without specifing
selectVar(mcoin_mod, a1.lim=c(2, Inf), a2.lim=c(-Inf, Inf))
# specifing the sepID.data and sepID.sep
selectVar(mcoin_mod, a1.lim=c(2, Inf), a2.lim=c(-Inf, Inf), sepID.data=4, sepID.sep="_")
```
<span id="page-10-1"></span>selectVar.cia *Selecting variables from result of CIA*

#### Description

To select variables in CIA variable space, the function is called by selectVar.

#### Usage

```
## S3 method for class cia
selectVar(x, axis1 = 1, axis2 = 2,df1.a1.lim = c(-Inf, Inf), df1.a2.lim = c(-Inf, Inf),df2.a1.lim = df1.a1.lim, df2.a2.lim = df1.a2.lim,sepID.data = NULL, sepID.sep = "__", ...)
```
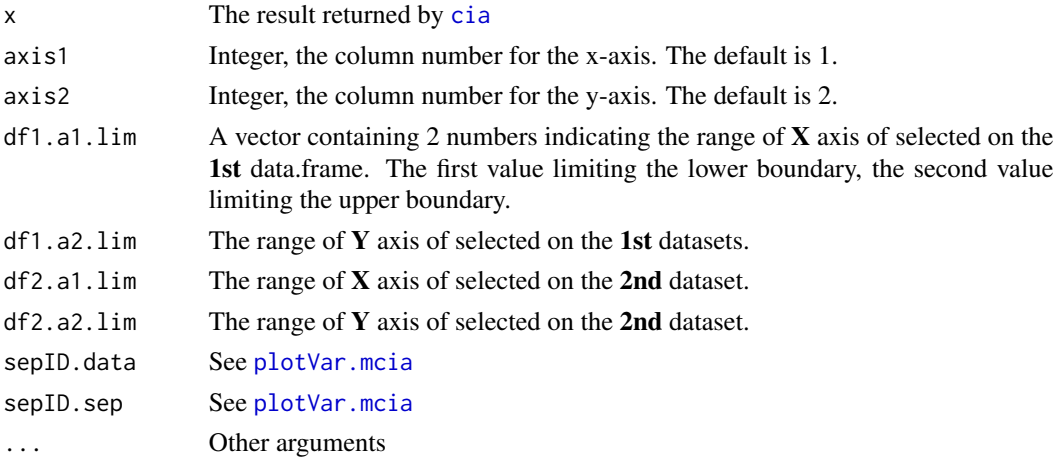

# <span id="page-11-0"></span>Details

cia projecting variables from different datasets to a two dimensional space. This function supplies a method selecting variables according to the co-ordinates of variables

### Value

Returns a data.frame describing which variables are presented on which data.frame within the limited region(s).

# Author(s)

Chen Meng

# See Also

See Also as [selectVar.mcia](#page-11-1)

<span id="page-11-1"></span>selectVar.mcia *Selecting variables from result of MCIA*

# Description

The selection of variables based on co-ordinates of MCIA variable space. The function is called by selectVar

# Usage

## S3 method for class mcia  $selectVar(x, axis1 = 1, axis2 = 2,$  $a1.lim = c(-Inf, Inf), a2.lim = c(-Inf, Inf),$  $sepID.data = NULL, sepID.sep = "__", ...)$ 

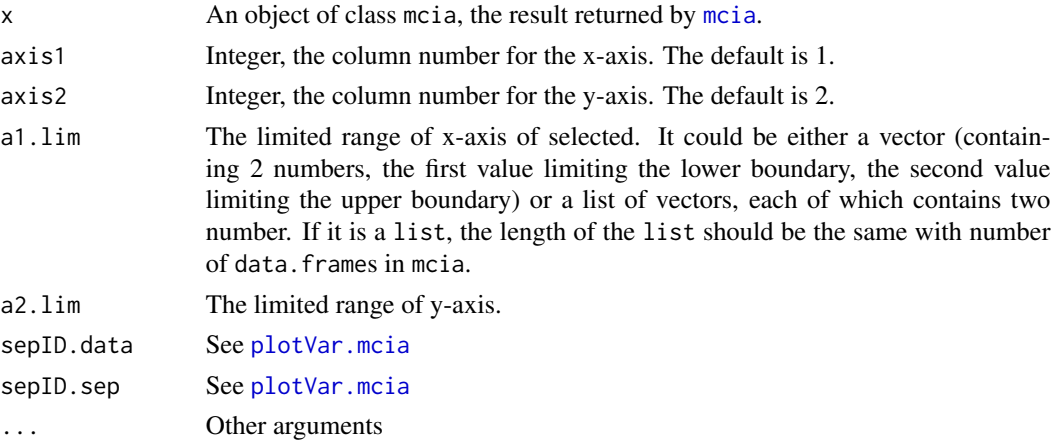

# selectVar.mcia 13

# Details

mcia projecting variables (genes) from different datasets to a lower dimensional space. This function supplies a method selecting variables according to the co-ordinates of variables.

## Value

Returns a data.frame describing which variables are presented on which data.frames within the limited region(s).

# Author(s)

Chen Meng

# See Also

See Also as [selectVar.cia](#page-10-1), [selectVar](#page-9-1)

# Examples

```
data(NCI60_4arrays)
mcoin <- mcia(NCI60_4arrays)
selectVar(mcoin, a1.lim=c(1, Inf))
```
# <span id="page-13-0"></span>Index

∗Topic Microarray NCI60\_4arrays, [5](#page-4-0) ∗Topic NCI-60 NCI60\_4arrays, [5](#page-4-0) ∗Topic datasets NCI60\_4arrays, [5](#page-4-0) ∗Topic mcia mcia, [3](#page-2-0) ∗Topic multivariate omicade4-package, [2](#page-1-0) ade4, *3* cia, *6*, *8*, *10, 11* dudi.coa, *3, 4* dudi.nsc, *3, 4* dudi.rwcoa, *3* ktab, *4* mcia, [3,](#page-2-0) *6*, *8–10*, *12* mcoa, *4, 5* NCI60\_4arrays, [5](#page-4-0) omicade4 *(*omicade4-package*)*, [2](#page-1-0) omicade4-package, [2](#page-1-0) plot.mcia *(*mcia*)*, [3](#page-2-0) plotVar, [6,](#page-5-0) *8, 9* plotVar.cia, *7*, [8,](#page-7-0) *9* plotVar.mcia, *7, 8*, [9,](#page-8-0) *11, 12* selectVar, [10,](#page-9-0) *13* selectVar.cia, *10*, [11,](#page-10-0) *13* selectVar.mcia, *10*, [12,](#page-11-0) *12*